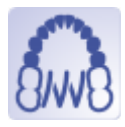

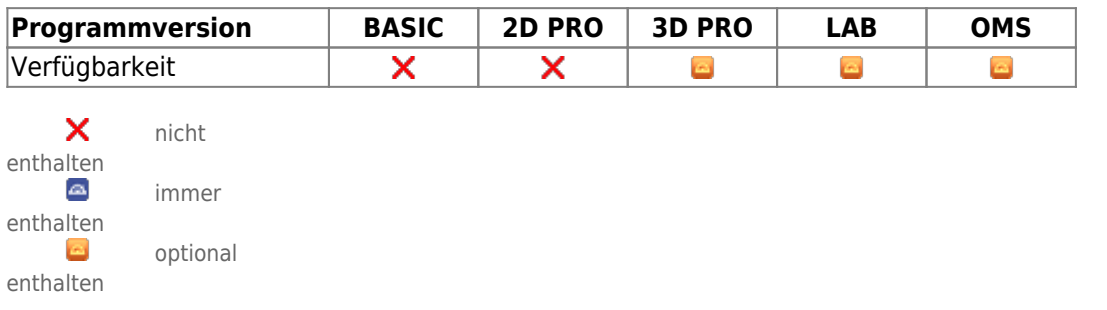

Das Modul Ortho Apps erlaubt das Design virtueller Apparaturen aus automatisch platzierbaren Bändern, 3D Objekten aus einer vom Benutzer verwalteten Bibliothek und anpassbaren 3D Verbindungselementen. Modul Ortho Apps stellt Software-Werkzeuge bereit, um basierend auf Bild- bzw. Scandaten virtuelle Apparaturen zu designen. Dabei muss der Anwender die Eignung der Ausgangsdaten und der von ihm daran durchgeführten Manipulationen und Berechnungen für die vorgesehene Nutzung im Rahmen von vorgesehenen Behandlungsmaßnahmen sicherstellen. Gemäß Zweckbestimmung dürfen klinische Entscheidungen nicht ausschließlich oder gar hauptsächlich durch die von der Software gelieferten Auswertungsergebnisse begründet werden. Die Klassifizierung als Medizinprodukt ist nicht auf Behandlungsmaßnahmen oder die Herstellung kieferorthopädischer Behandlungsapparaturen übertragbar, auch wenn diese Berechnungsergebnisse der Software berücksichtigen.

## **Erste Schritte**

- 1. Bauteile auswählen und einfügen
- 2. Bauteileigenschaften wie Zementspalt am Band oder 3D-Positionen anpassen
- 3. Apparatur berechnen und einzelne Komponenten exportieren
- 4. Als Projekt und neuen Befund speichern

## **Moduloberfläche**

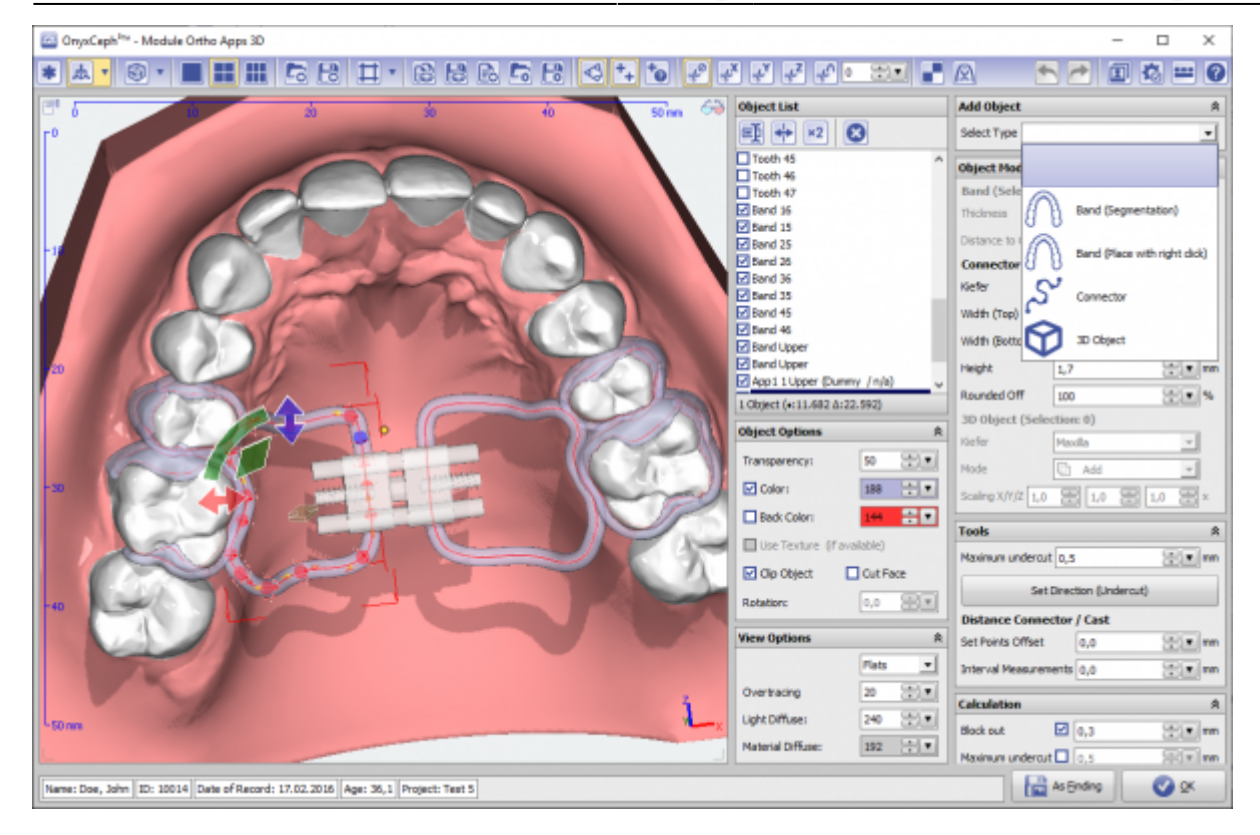

## **Aufbereitete 3D Komponenten**

Die als Bauteile zu verwendenden 3D Objekte können für reale Gegenstücke häufig direkt beim jeweiligen Hersteller als STL heruntergeladen werden. Eigene Designs können mit dem OrthoApps auch aus einfachen Elementen zusammengebaut und als STL gespeichert werden. Diese Dateien kann der Benutzer in die 3D-Bibliothek der Objekte (Menüpunkt "Ansicht"→"3D Objektbibliothek") selbst ergänzen.

Einige bereits vorbereitete Komponenten finden Sie [in dieser Liste](http://onyxwiki.net/doku.php?id=custom3ds).

## **Verweise**

- [Modul-Handout Ortho Apps](https://image-instruments.de/Onyx3/Handout_M_OrthoApps_DE.pdf)
- [KFO-Apparaturen virtuell designen \(Artikel COO 2019\)](https://www.image-instruments.de/Onyx3/COO_Ortho_Apps.pdf)
- [KFO-Apparaturen virtuell designen \(Artikel KN 2020\)](https://www.image-instruments.de/Onyx3/KN_Ortho_Apps.pdf)
- [Flyer](https://image-instruments.de/Onyx3/Module_Ortho_Apps_Flyer_DE.pdf)
- [Design-Beispiele](https://www.youtube.com/watch?v=CgBLJ3sxHn0)
- [Aufbereitete 3D Komponenten](http://onyxwiki.net/doku.php?id=custom3ds)

From: <http://onyxwiki.net/>- **[OnyxCeph³™ Wiki]**

Permanent link: **[http://onyxwiki.net/doku.php?id=orthoapps\\_3d&rev=1709390214](http://onyxwiki.net/doku.php?id=orthoapps_3d&rev=1709390214)**

Last update: **2024/03/02 15:36**

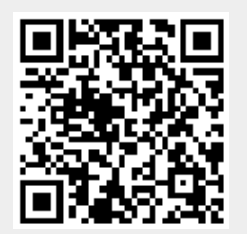

[OnyxCeph³™ Wiki] - http://onyxwiki.net/